# GPS de M10

## Comment modifier une radiosonde M10 pour réutiliser son GPS.

Jean-Paul YONNET F1LVT@yahoo.fr www.F1LVT.com

Pour que le générateur de trames de balises 406 transmette sa position, il faut qu'il soit raccordé à un GPS [1]. Une source de GPS pas chère, ce sont les radiosondes M10 que récupèrent les chasseurs de radiosondes (Photo 1). Nous allons voir comment modifier une M10 et comment faire l'interface avec le générateur de trames.

Ces GPS Trimble Copernicus de M10 sont aussi parfaitement adaptés à d'autres utilisations. Par exemple associés aux décodeurs de trames 406, ils permettent d'afficher et d'enregistrer l'heure de réception des trames ainsi que le calcul de la distance et du cap pour aller à la balise. Ils fonctionnent aussi très bien en APRS.

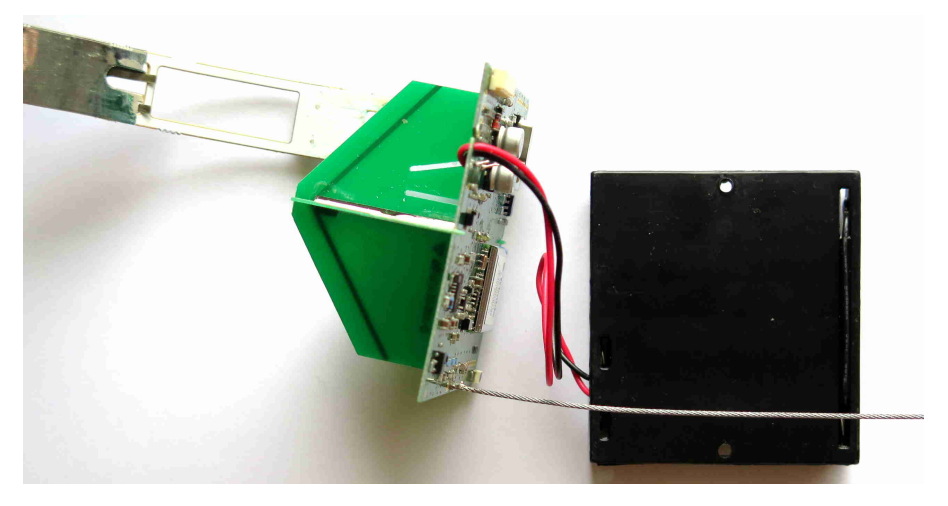

Photo 1 : Une radiosonde M10 dépouillée de sa boite en polystyrène

Le GPS des M10, le module Trimble Copernicus, génère directement des trames à la norme NMEA [2]. Le Tableau I montre les broches de sortie : la sortie NMEA est effectuée sur la broche 24 du module, notée TXD-B.

| Port | <b>Port Direction</b>            | Pin# | Protocol | Characteristics      |   |                     |            |                 |
|------|----------------------------------|------|----------|----------------------|---|---------------------|------------|-----------------|
|      |                                  |      |          | Baud Rate Data Bits* |   | Parity <sup>*</sup> | Stop Bits* | Flow Control *  |
| A    | <b>TXD-A</b>                     | 23   | TSIP-Out | 38.4K                | 8 | None                |            | <sub>NO</sub>   |
|      | RXD-A                            | 21   | TSIP-IN  | 38.4K                | 8 | None                |            | NO <sub>1</sub> |
| B    | CONTRACTOR CONTRACTOR<br>$TXD-B$ | 24   | NMEA-Out | 4800                 | 8 | None                |            | NO.             |
|      | RXD-3                            | 20   | NMEA-IN  | 4800                 |   | None                |            | NO <sub>1</sub> |

Table 2.4 Copernicus GPS Receiver Serial ports default settings

\* Data Bits, Parity, Stop Bits and Flow Control are not configurable. Only Protocol and Baud rates are configurable by the user

Tableau I : Extrait de la documentation du Trimble Copernicus

Pour ne faire fonctionner que le GPS sur la carte de la M10, il faut isoler l'ensemble module GPS et son antenne, et l'alimenter en 3V.

Les modifications sont à effectuer autour du module Trimble (Photo 2). L'objectif consiste à récupérer 3 trous (dans le rectangle rouge, à doite du module Trimble sur la Photo 2) pour y mettre les liaisons : sortie du signal, masse et alim 3V.

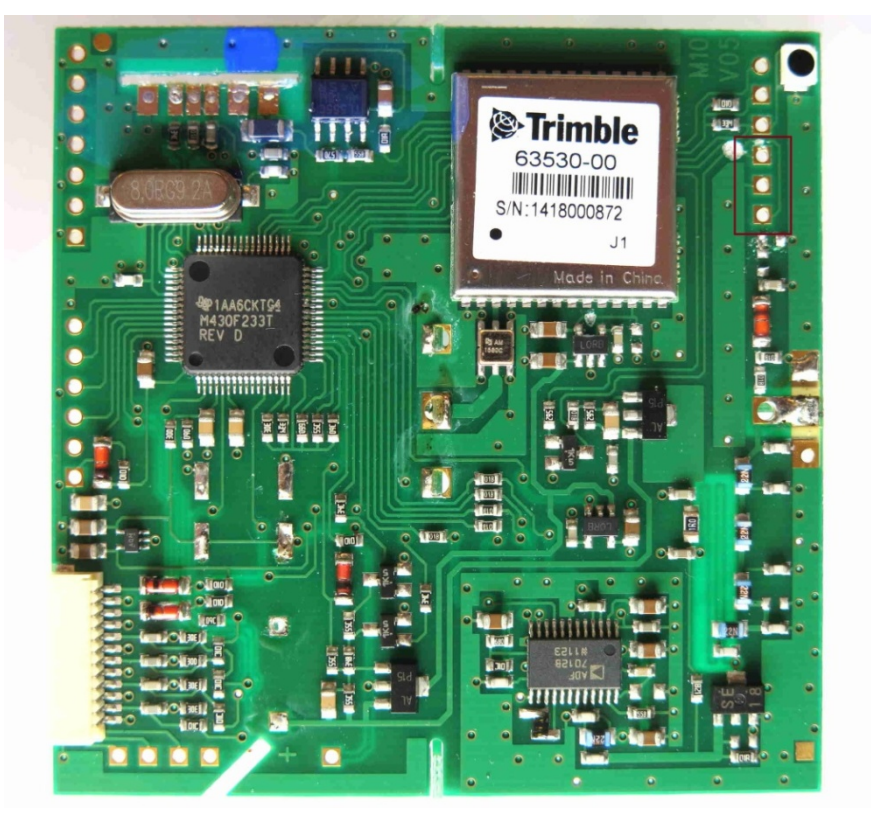

Photo 2 : La carte de la radiosonde M10 ; le rectangle rouge montre les 3 trous à isoler

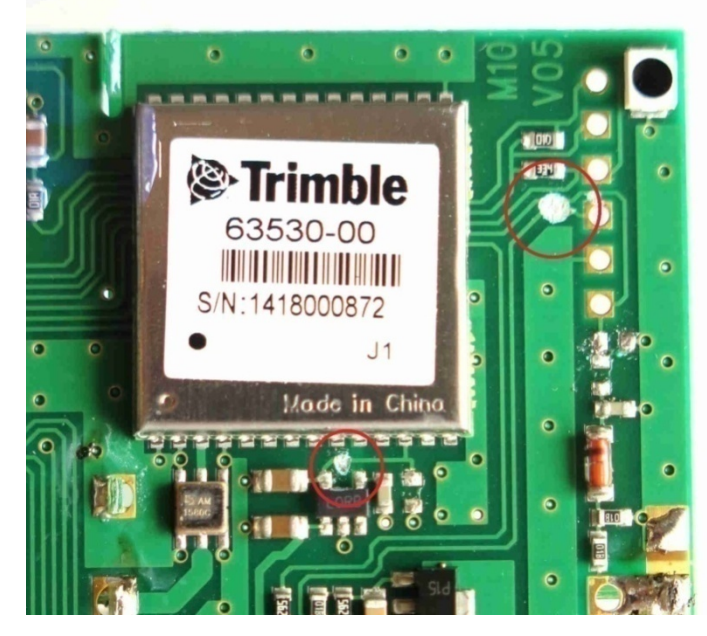

Photo 3 : Les 3 pistes à couper sur la carte, encerclées en rouge

Il faut couper les pistes en 2 endroits (Photo 3), à droite du module Trimble et en dessous. A droite du module Trimble il faut détruire 2 pistes en même temps, ce qui fait 3 pistes coupées.

Ensuite, il faut enlever 3 composants CMS, 2 CMS à droite du module Trimble et 1 CMS en dessous de celui-ci (Photo 4, les composants à enlever sont situés dans les cercles orange).

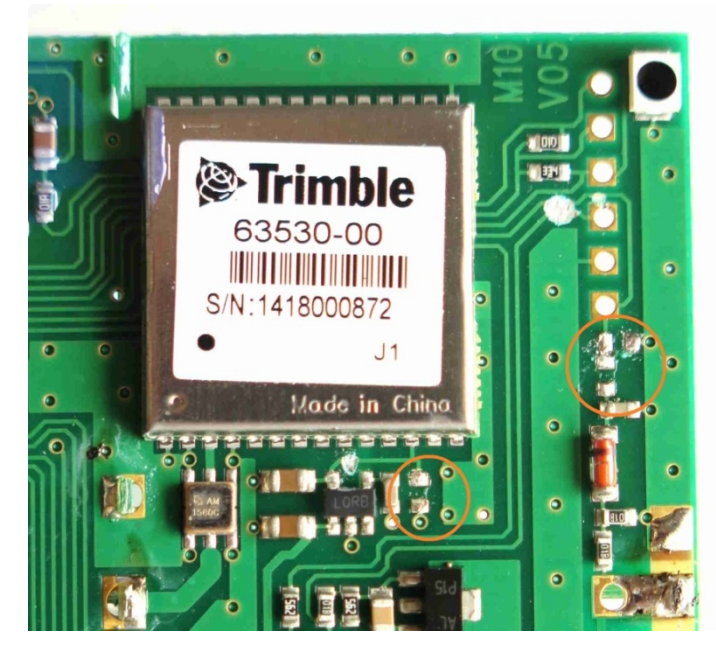

Photo 4 : Les 3 composants CMS à enlever, encerclés en orange

La Figure 1 montre le brochage du module Trimble Copernicus. Pour le faire fonctionner, il suffit de l'alimenter par la broche 12 (Vcc) et les signaux GPS sortent directement sur la broche 24 (TXD-B). Sur les photos, on voit les autres connexions du module, les broches 1, 2, 4 et 15 sont à la masse. La broche 3 est reliée à l'antenne par un filtre soudé juste en dessous du module.

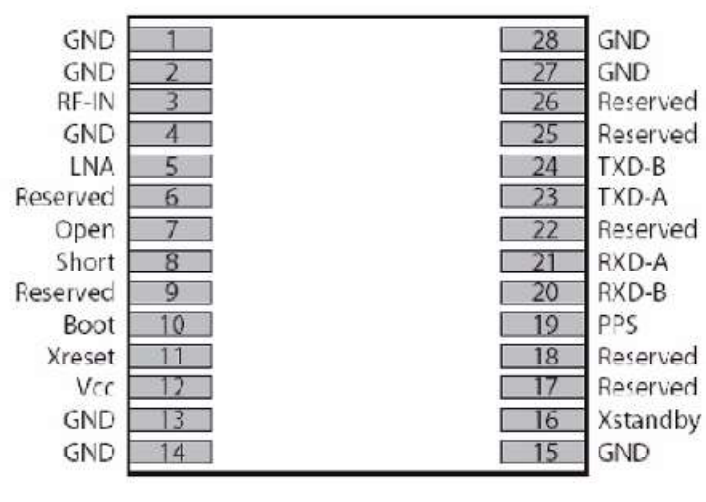

Figure 2.1 Copernicus Pin Assignments

Figure 1 : Brochage du module GPS Trimble Copernicus

Le Photo 5 montre les 2 liaisons à réaliser entre ce connecteur à 3 broches et le module Trimble. La liaison « +3V » est effectuée par soudure sur l'emplacement d'un composant CMS enlevé. Quant à la liaison « sortie GPS », elle est soudée directement sur la broche 24 du module Trimble.

Sur le connecteur latéral à ajouter, on a successivement (de haut en bas sur la Photo 5) : la « sortie GPS », la « masse », et l'alimentation « +3V ». Le point milieu du connecteur est directement relié à la masse de la carte par les pistes cuivre.

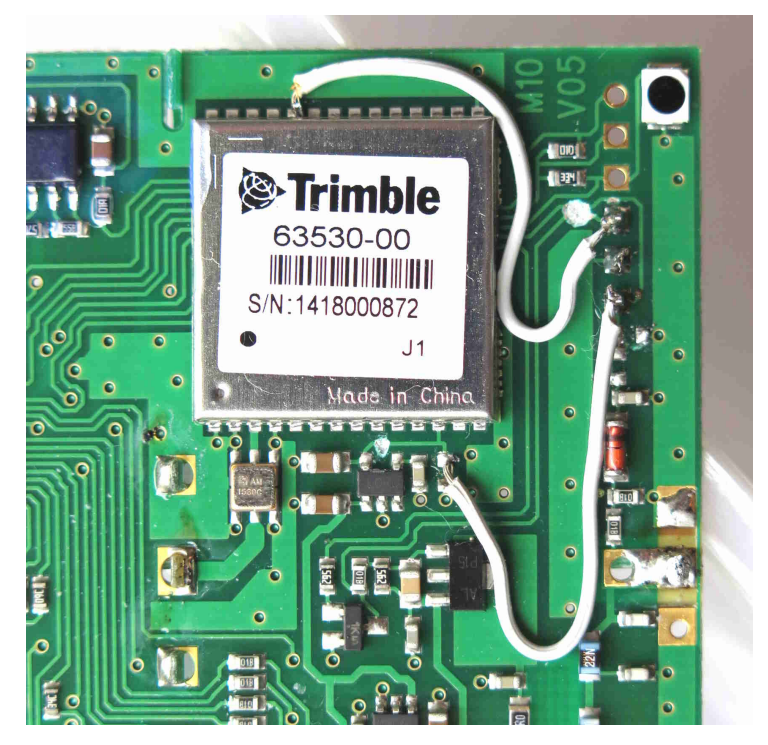

Photo 5 : Les liaisons entre le connecteur 3 broches à ajouter et le module Trimble

Toutes les modifications à faire sur la radiosonde M10 sont maintenant effectuées. La suite de ce document décrit l'interface à réaliser.

La tension d'alimentation du Copernicus ne doit pas dépasser 3,3 V (Tableau II). Le module doit être alimenté entre 2,7 V et 3,3 V. Il consomme environ 30 mA (Tableau II).

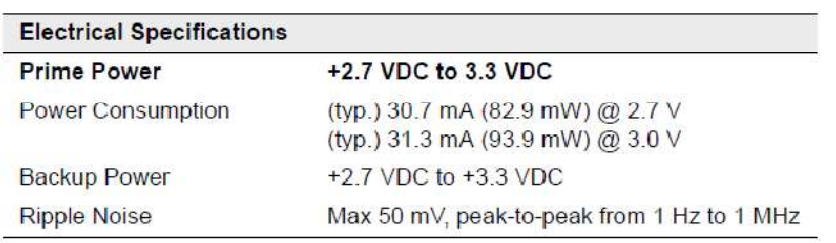

#### Tableau II : Spécifications électriques du Copernicus

Par rapport au standard de sortie des GPS, il faut inverser le signal de sortie [3]. Pour cela, nous avons conçu un module d'interface qui génère la tension de +3 V et qui inverse les signaux de sortie (Figure 2). Cette inversion est effectuée par un circuit 74HC04. Ce circuit est alimenté en 3 V, tout comme le module Trimble. Le 74HC04 accepte des tensions d'alimentation allant de 2 V à 6 V ou 7 V.

La Figure 2 montre le schéma du circuit d'interface. Celui-ci peut être alimenté en 12 V, en 5 V ou même directement en 3 V. La tension de 12 V est abaissée à 5 V par un très classique 78L05 avec ses 2 condensateurs de découplage. La tension est ensuite abaissée de 5 V à 3 V par une diode LED en série.

Pour choisir la diode LED la mieux adaptée pour cette utilisation, nous avons alimenté différents types de LED avec une résistance série pour obtenir un courant dans la diode de 3 mA à 30 mA. Le courant de 30 mA correspond au courant consommé par le GPS. Celui de 3 mA permet de se positionner dans le coude de la diode pour limiter la tension maximale vue par le GPS. Les critères de choix de la LED, c'est d'abord de donner une chute de tension minimale de 1,7 V pour 3 mA (et donc une tension maximale de 3,3 V) et un écart le plus réduit possible entre 3 mA et 30 mA. Les LED rouge n'ont pas une chute de tension suffisante à 3 mA. Nous avons trouvé des LED vertes translucides qui donnent 3,15 V pour 3 mA et 2,90 V pour 30 mA. Avec ces LED, on peut alimenter le module Trimble Copernicus en toute sécurité à partir de 5 V. La variation de luminosité de la LED permet de montrer la bonne connexion du GPS.

Si l'interface est alimentée en 3 V, il suffit de court-circuiter la LED série et d'alimenter directement le GPS.

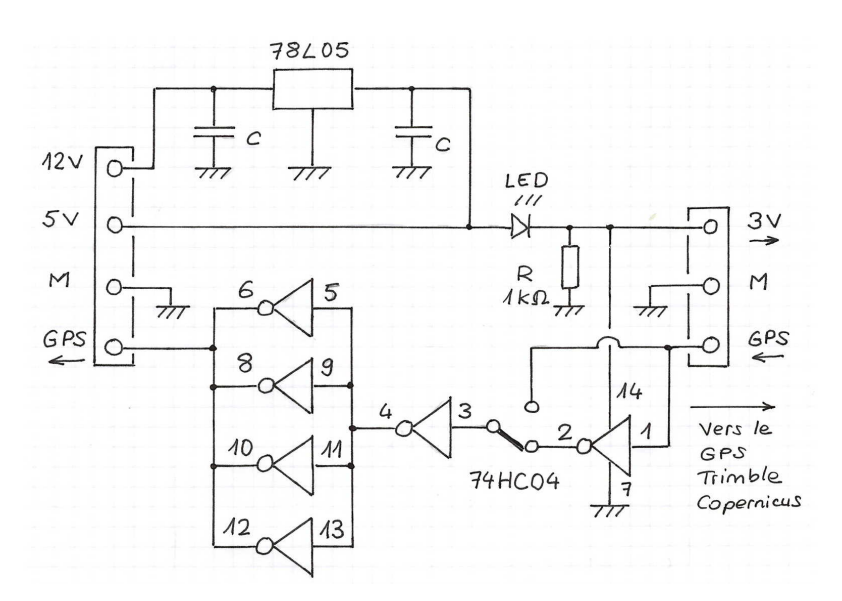

![](_page_4_Figure_4.jpeg)

Le signal du GPS est inversé par le circuit 74HC04 qui contient 6 inverseurs. Le circuit imprimé permet d'entrer sur le premier ou le deuxième inverseur. Pour le Trimble Copernicus, il faut entrer sur le premier inverseur ; l'entrée sur le deuxième inverseur est prévue pour permettre d'amplifier le signal sans l'inverser. La sortie est constituée de 4 inverseurs en parallèle. Ceci permet d'obtenir un courant de sortie important.

La sortie du circuit d'interface est constituée de créneaux de 3 V (2,7 V à 3,0 V), ce qui est tout à fait suffisant aussi bien pour piloter l'entrée haute impédance (100 kΩ) du générateur de trames que l'entrée basse impédance (470 Ω).

![](_page_5_Picture_0.jpeg)

Photo 6 : Le module d'interface. Seule la partie 5  $\vee \rightarrow 3$  V est câblée.

La Photo 6 montre le module d'interface entre le GPS et le décodeur de trames. Le circuit imprimé permet de faire de nombreuses variantes, comme l'alimentation 12 V. Dans notre cas, comme ce module est alimenté en 5 V, ne sont câblés que la LED de chute de tension et sa résistance de charge.

![](_page_5_Picture_3.jpeg)

Figure 3 : Le circuit imprimé vu en transparence

Le circuit imprimé (Figure 3) présente quelques particularités. La piste reliée à la broche 3 du 74HC04 peut être reliée soit à la broche 2, soit directement au signal « S » du GPS ; cette liaison est effectuée par un pont de soudure sur le circuit imprimé. Le marquage « IG » signifie « Interface GPS ». La petite taille du circuit imprimé permet de le positionner sur la carte de la M10, coté antenne

La Figure 7 montre l'ensemble « GPS de M10 - circuit d'interface – simulateur de balise 406 ». Le GPS est connecté sur l'entrée basse impédance, mais il fonctionne aussi bien avec l'entrée haute impédance. Le GPS est alimenté par le simulateur de balise 406 MHz en 5 V abaissé à 3 V par la carte d'adaptation. Pour avoir une masse commune pour le signal et pour l'alimentation, les broches 4 et 7 de l'optocoupleur ont été reliées par un pont de soudure. Mais on aurait très bien pu avoir une alimentation séparée et une entrée isolée pour le signal du GPS.

![](_page_6_Picture_0.jpeg)

Photo 7 : Connexion du GPS au simulateur de balise 406 MHz

### Références

[1] J-P Yonnet / F1LVT « Générateur de trames de balise 406 MHz pour la vérification du fonctionnement de décodeurs de trames, et pour la construction de balise d'exercice » http://www.f1lvt.com/files/311-ArtGeneTrames406.78.pdf

[2] Documentation Trimble Copernicus https://www.sparkfun.com/datasheets/GPS/Copernicus\_Manual.pdf

[3] J-P Yonnet / F1LVT « Connexion d'un GPS à un générateur de trames ou à un décodeur 406 »

http://www.f1lvt.com/files/318-ConnexionGPS-V4.297.pdf

#### Annexe 1 : Connexion d'un GPS au générateur de trames ou au décodeur

Certains OM ont eu des problèmes avec des GPS, soit des GPS de récupération soit des modules trouvés sur internet. Ces problèmes proviennent souvent des circuits d'adaptation et d'inversion des signaux ...

Par exemple avec les GPS de M10 qui fonctionnent en 3 V, si vous alimentez le circuit d'inversion (de type 74HC04 par exemple) en 5 V pour augmenter le niveau de sortie en créneaux de 5 V, le seuil de basculement vers le haut est autour de 2,7 V (± 0,8 V) et celui vers le bas autour de 2,3 V (± 0,8 V). Le seuil de 2,7 V est trop proche du niveau de sortie du module GPS, ce qui fait que le circuit d'inversion risque de ne pas détecter les fronts montants. Le PIC du générateur de trames va alors recevoir des trames GPS déformées. Il va commencer à les lire mais les erreurs dans la trame GPS vont faire dérailler la lecture de toutes les informations. Le PIC va alors faire un reset automatique au bout de 2 à 3 secondes, sans réussir à acquérir la position. Ce reset va se reproduire automatiquement. C'est une réinitialisation qui se produit avec une période de 3 secondes, sans que le GPS arrive à transmettre sa position.

Ce cycle de 3 secondes avec réinitialisation va aussi se produire si la transmission du GPS n'est pas à la bonne vitesse ou si le GPS ne transmet pas la trame GPGGA qui est détectée et utilisée dans nos systèmes … Plus généralement ce cycle de 3 secondes puis réinitialisation se produit quand le PIC détecte un signal sur son entrée, mais que le programme du microcontrôleur n'arrive pas à lire correctement la trame GPGGA.

Pour voir et comprendre ce qui se passe, il suffit de lire la sortie du GPS avec un PC en « Hyperterminal » par une prise DB9 (signal venant du GPS en 2 et masse en 5). Cette fonction existait en série sur les vieux PC, mais elle a tendance à disparaitre actuellement sur les nouveaux PC.

### En « Hyperterminal », si vous lisez correctement les trames \$GPGGA à 4800 bauds, ça va fonctionner du premier coup avec le générateur de trames ou le décodeur, sans aucune modification et sans inversion.

Le cycle court en fonctionnement normal du PIC est de 6 secondes avec l'acquisition de la position GPS. Si le PIC se réinitialise toutes les 3 secondes sans récupérer la position, c'est un problème de GPS : inversion des signaux, mauvaise vitesse de transmission ou mauvaise configuration.

#### Annexe 2 : GPS des radiosondes plus anciennes

Avant les radiosondes Modem plus anciennes comme les M2K2 (Photo A2-1), le principe de la modification est exactement le même [A2].

![](_page_8_Picture_2.jpeg)

Photo A2-1 : GPS de radiosonde Modem M2K2, version Copernicus.

[A2] J-P Yonnet / F1LVT « Une petite balise 406 de test : premier prototype (2/3) » http://www.f1lvt.com/files/236-Article-PBT-Premier-prototype-V3.73.pdf